# **ENCASE CYBER-SECURITY FORENSICS**

**Email Investigation & Recovering Digital Photograph Evidence CIS 4385 Project Report**

**Dr. Chi**

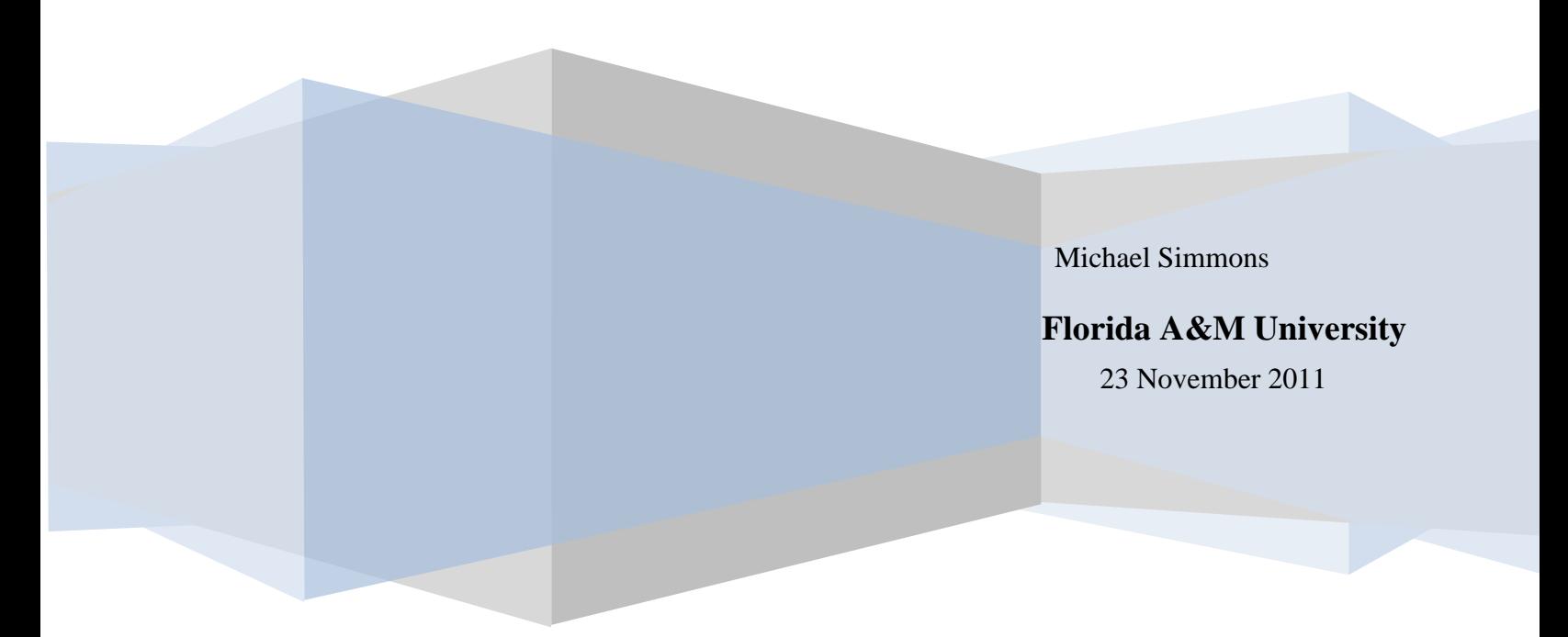

# **PURPOSE**

# **1. Scope and Purpose**

 This case involves recovering Email and Digital Photograph evidence on an employee named Michael Simmons who may possibility be involved in providing confidential information to his company's business competitor concerning a *new kayak.* Michael Simmons is sending altered graphic files attached in his company's email. He is considered to be an insider threat.

# **1.1 Specification Objectives**

EnCase v7 Forensic Tool will be used to attempt to locate and recover Michael Simmons emails and graphic file to be used as evidence again Mrs. Michael Simmons for violating company policy of confidentially. Utilenilizing

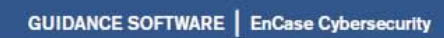

**Entase** 

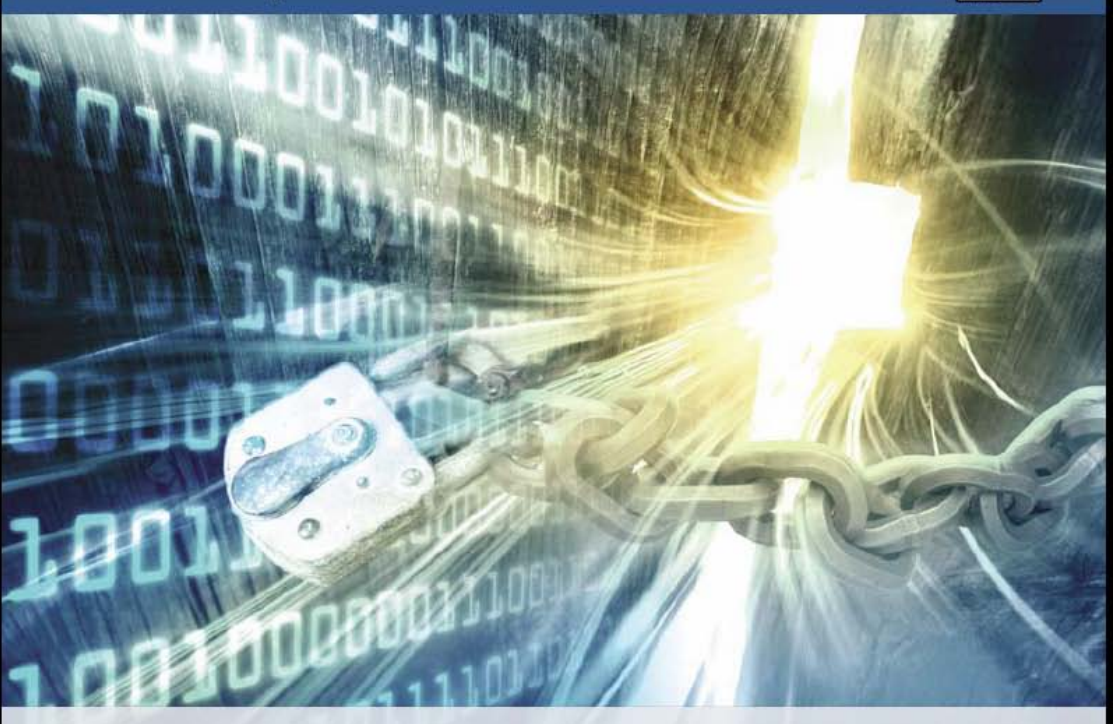

**EnCase® Cybersecurity** 

**Network-enabled Incident Response** and Endpoint Data Control through Cyberforensics

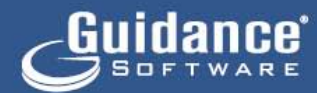

# **A. The Name and URL and Operating System Requirement of digital forensic tool you have chosen.**

#### **EnCase Forensic V7 Forensic Tool (Commercial)**

#### **http://www.guidancesoftware.com/**

#### **Operating System Minimum Requirements**

For best performance, you should configure examination computers with at least the following hardware and software for small workloads:

- An EnCase security key (also known as a *dongle*)
- An optional certificate file for users who wish to activate an EnCase Version 6 dongle to run EnCase Version 7
- The downloaded installation files for the current release of EnCase
- Processor speed: Dual Core 2GHz memory
- Network: Gigabit Network Card
- I/O Interfaces: USB 2.0, Serial, Parallel
- Flash Media Readers: Multi-Reader
- OS Drive: SATA 7200 RPM
- **Evidence Storage Drive: SATA 7200 RPM**
- RAID Card: Adaptec 29320 (PCI Express)
- 2 GB RAM (32-bit computer); 4 GB RAM (64-bit computer)
- Windows 2000, XP Professional, 2003 and 2008 Server, Vista, and Windows 7
- Optical drive: Dual Layer DVD +/-RW Drive
- Display: Single 19", 20", 21", or 22"
- 55 MB of free hard drive space
- Uninterruptible power supply: 650 VA
- **Printer: Monochrome Laser Printer**
- Evidence Backup: 1 or 1.5 TB Western Digital Green Hard Drives

EnCase supports 64-bit versions of Windows XP, Server 2003 and 2008, Server 2008 R2, Vista, and Windows 7 with the following applications and modules:

• Examiner 32-bit and 64-bit

ProSuite 32-bit and 64-bit, consisting of these modules:

- − EnCase Decryption Suite (EDS)
- − Virtual File System (VFS)
- − Physical Disk Emulator (PDE)
- − FastBloc SE

# B. **The Studies have you done in the last project for this tool included a previous investigation with Encase v7.**

It involved recovering Digital Photograph evidence on an employee named Bob Aspen, who may possibility be involved in providing confidential information to his company's business competitor concerning a *new kayak.* Bob Aspen is receiving altered graphic files attached in his company's email.

# **I conducted the following research on EnCase**

I conducted some online studies with the following

- 2005 FBI Computer Crime Survey Report
- Computer crime study at Maryland and Investigation
- Digital Forensics How Experts Uncover Doctored Images
- U.S. Department of Justice
	- https://www.ncjrs.gov/pdffiles1/nij/199408.pdf
- EnCase Forensic Website

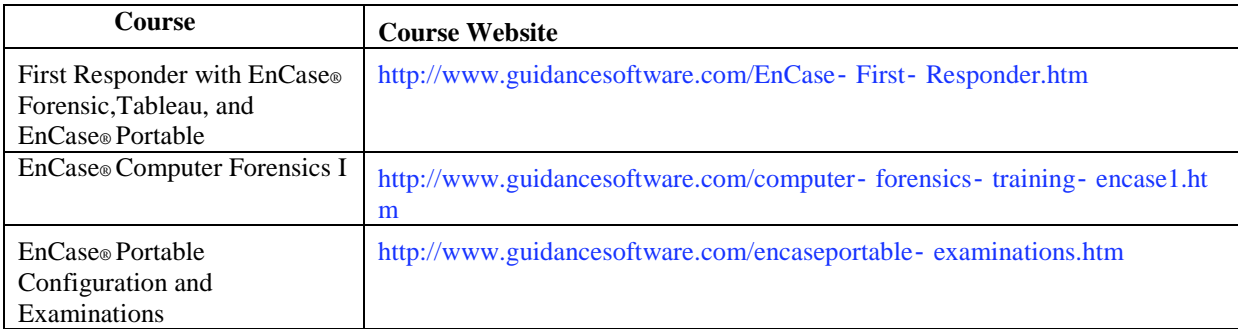

#### **Results of study conclude:**

### **EnCase is a know industry-standard computer investigation solution**

EnCase is used by forensic practitioners like the FBI, who need to conduct efficient, forensically sounds data collection and investigations using a repeatable and defensible process.

### **EnCase Data Acquisition**

EnCase allow you to acquire data from disk or RAM, documents, images, e-mail, webmail, Internet artifacts, Web history and cache, HTML page reconstruction, chat sessions, compressed files, backup files, encrypted files, RAIDs, workstations, servers, and with Version 7: smartphones and tablets.

### **EnCase Evidence Management**

The case management structure allows you to process large datasets that can be segmented through distributed processing capability. Also you can encrypt your evidence files, easily allowing you to secure your findings.

### **EnCase Customizable Reports**

You can produces consistent, professional reports for every case. With an easy to use configuration capability, you can create customize report templates for every type of case.

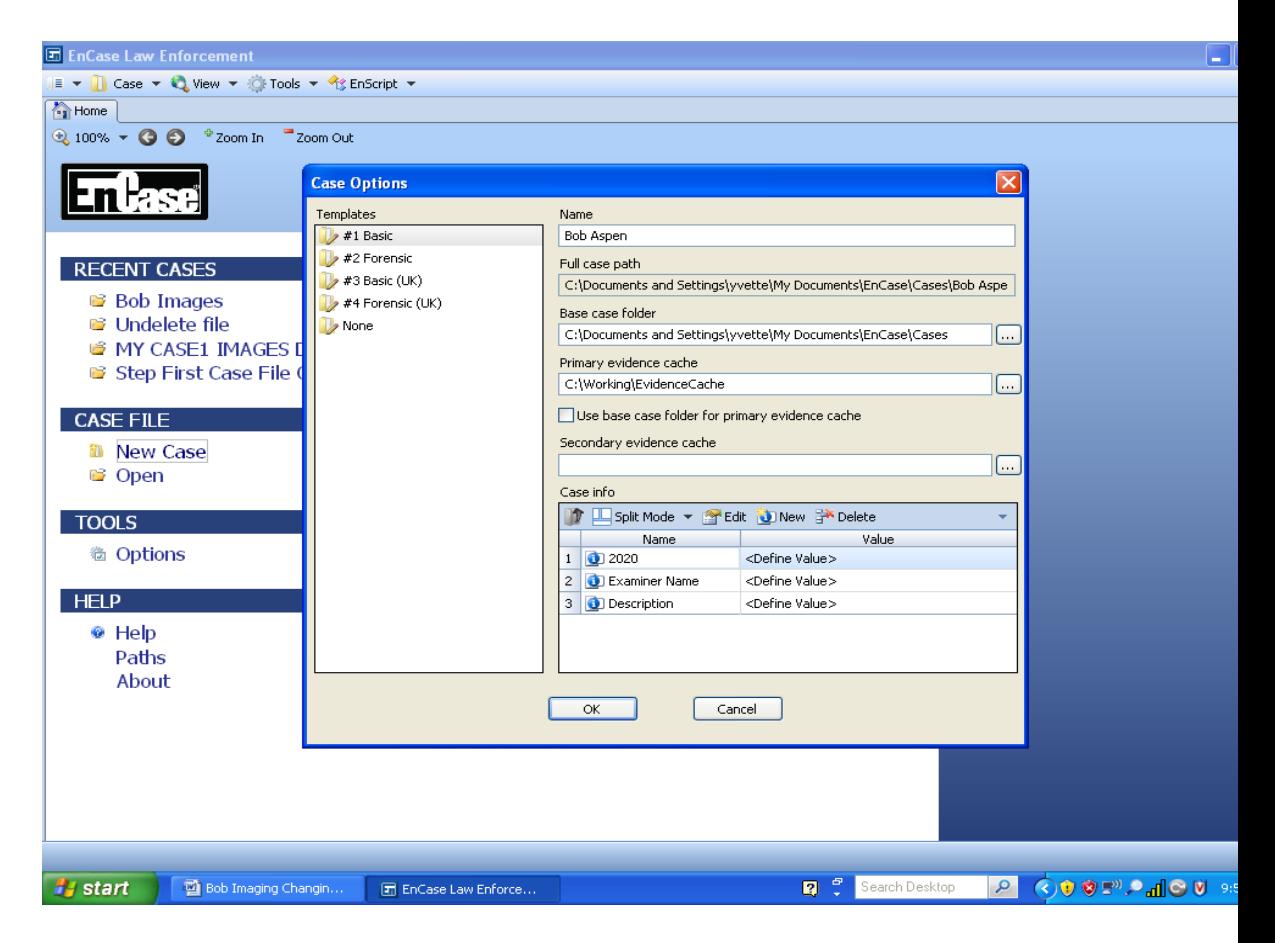

EnCase **install type** on Windows XP Laptop Computer, 32bit, 2GB of RAM. 30MB of 160 gigabytes free disk space.

# **C. Brief introduction of this tool and include types of investigations that this tool is good at.**

### **EnCase Forensic**

Provides investigators with a single tool for conducting largescale and complex investigations from beginning to end. It features superior analytics, enhanced email/Internet support, and a powerful scripting engine.

With EnCase v7 you can:

- Acquire data in a forensically sound manner using software with an unparalleled record in courts worldwide.
- Investigate and analyze data from multiple platforms Windows, Linux, AIX, OS X, Solaris, and more – using a single tool.
- Find information despite efforts to hide, cloak, or delete.
- Easily manage large volumes of computer evidence, viewing all relevant files, including deleted files, file slack, and unallocated space.
- Transfer evidence files directly to law enforcement or legal representatives as necessary.
- Review options that allow non investigators, such as attorneys, to review evidence with ease.
- Use reporting options for quick report preparation

```
FORENSICALLY SOUND ACQUISITIONS
```
- EnCase v7 produces an exact binary duplicate of the original drive or media, then verifies it by generating MD5 hash values for related image files and assigning Cyclic Redundancy Check (CRC) values to the data. These checks and balances reveal any inconsistencies with acquired data. EnCase v7 maintains the reliability and functionality of previous versions while simplifying usage, and powerful new features, and significantly increasing performance.
- EnCase v7 is accessible to several types of users:
	- o Those responsible for collecting evidence
	- o Forensic examiners and analysts
	- o Forensic examiners who develop and use EnScript code to automate repetitive or complex tasks

# **D. What A Forensic Examiner Can Do With EnCase:**

- Investigate inappropriate web surfing.
- Search the contents of files for inappropriate images, photos and movies.
- Identify traces of abusive behavior in emails and stored documents.
- Protect highly sensitive information such as tests, grades and confidential student/teacher data (social security numbers, addresses, etc.).
- Enforce computer use policies.
- Respond to network breaches and identify compromised systems.
- Identify rootkit and rogue process propagation.
- Universities can ensure their compliance with HIPAA.
- Determine whether a computer system contains evidence and is within the scope of our investigation
- Restore entire disk volumes back to their original state
- Do a basic keyword search of the entire case using any number of search terms
- Do advanced searches using the powerful UNIX GREP syntax
- Acquire data in a forensically sound manner using software with an unparalleled record in courts worldwide.
	- Investigate and analyze data from multiple platforms Windows, Linux, AIX, OS X, Solaris, and more – using a single tool.
	- Find information despite efforts to hide, cloak, or delete.
	- Easily manage large volumes of computer evidence, viewing all relevant files, including deleted files, file slack, and unallocated space.

• Transfer evidence files directly to law enforcement or legal representatives as necessary.

- Review options that allow non investigators, such as attorneys, to review evidence with ease.
- Restoring A Drive
- Use reporting options for quick report preparation

#### **E. As an investigator, what type investigation that you are planning to use this tool?**

Investigating Email Crime and Violation of an employee named Michael Simmons who may possibility is involved in the sale of the company confidential information to his company's business competitor. Michael Simmons has been sending and deleting large email attachment through his company's email.

F. List the data/image/files that you will use to do your investigation.

Michael Simmons.pst

G. Show the evidence(s) that you download the tool in your computer. A screenshot from your own laptop

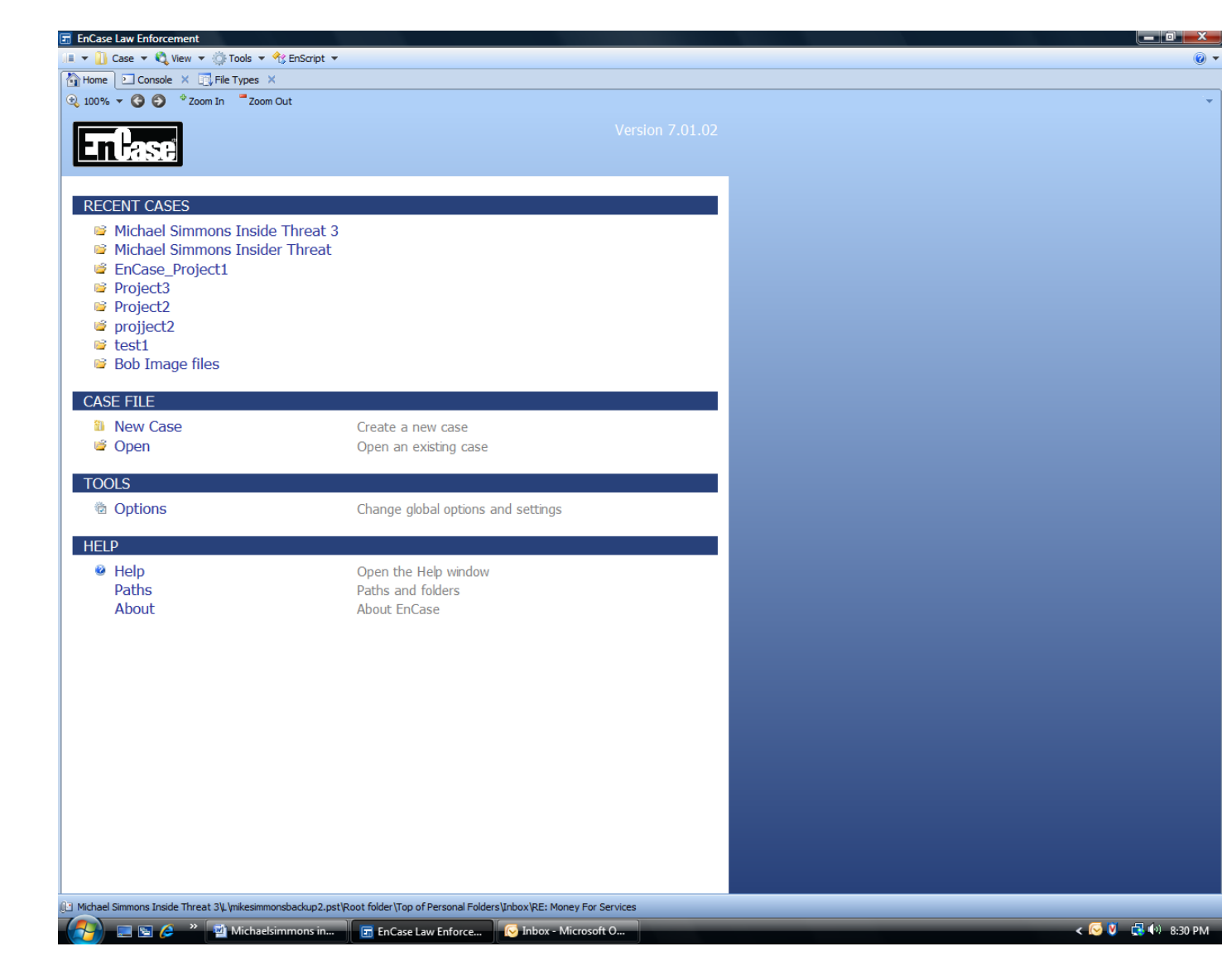

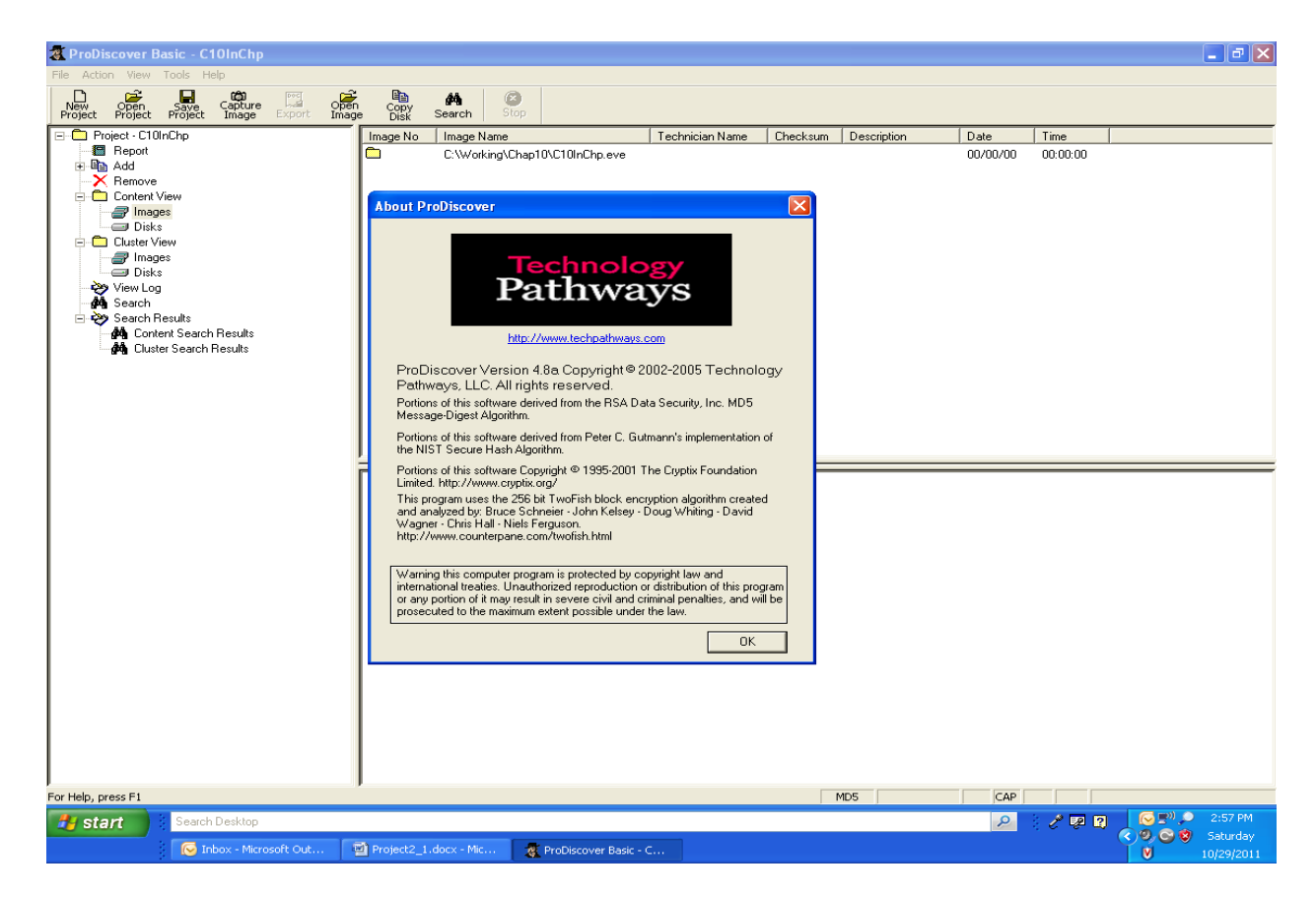

H. Make a comparison your tool to FTK or ProDisover

Both EnCase and ProDiscover have the following similarities:

- Both acquired an image of Michael Simmons thumb drive to be used has as evidence at location C:\Working\LocalEvidence. Allowing the original evidence to be preserved on the thumb drive.
- Both use keyword search for pattern(s) type FIF. This also includes *"Search entry slack"* and *"Undelete entries before searching"*.

Encase only have a built-in Hex-editor to reviewed the file *Recover1.jpg* header, and found the header to be incorrect for a *JPEG image.*

# **CIS 4385 Hands-on Lab #2 EnCase Lab**

Last Name \_\_\_\_\_Simmons \_\_\_\_\_\_\_\_ First Name \_\_\_Michael\_\_\_\_\_\_\_\_\_\_\_\_\_\_\_\_\_\_\_\_\_\_\_\_\_\_\_

Email Retrieval using EnCase v7.01.02

This case involves recovering Email and Digital Photograph evidence on an employee named Michael Simmons, who may possibility be involved in providing confidential information to his company's business competitor concerning a *new kayak.* Michael Simmons is sending altered graphic files attached in his company's email. He is considered to be an insider threat.

- 1. Start the EnCase program by clicking on the icon on the desktop.
- **2.** Next the EnCase will open to the Home Screen. *Select start a new case* **.**
- 3. Once you select start a new case the case wizard will begin. We want to treat this as if we were handling real evidence for a real ongoing case so we will fill out the report.
	- *Case Name*: This is where you would state the name of the case. Enter "Intellectual Property Case".
	- *Case Path:* This is where you want all the files need for this case to be stored. Leave all the default setting and to save into the EnCase Folders.
	- *Case Number:* This would match the case number of the court case. You can make up your own case number **double click on** *"define value field "*
	- Next is the forensic Examiner information. Here you are only required to enter your name. **double click on**  *"define value field"*
	- *Case description:* Here you would want to enter details about the case. Remember to keep it professional because this is evidence that will be going into the court of law. **double click on** *"define value field "*

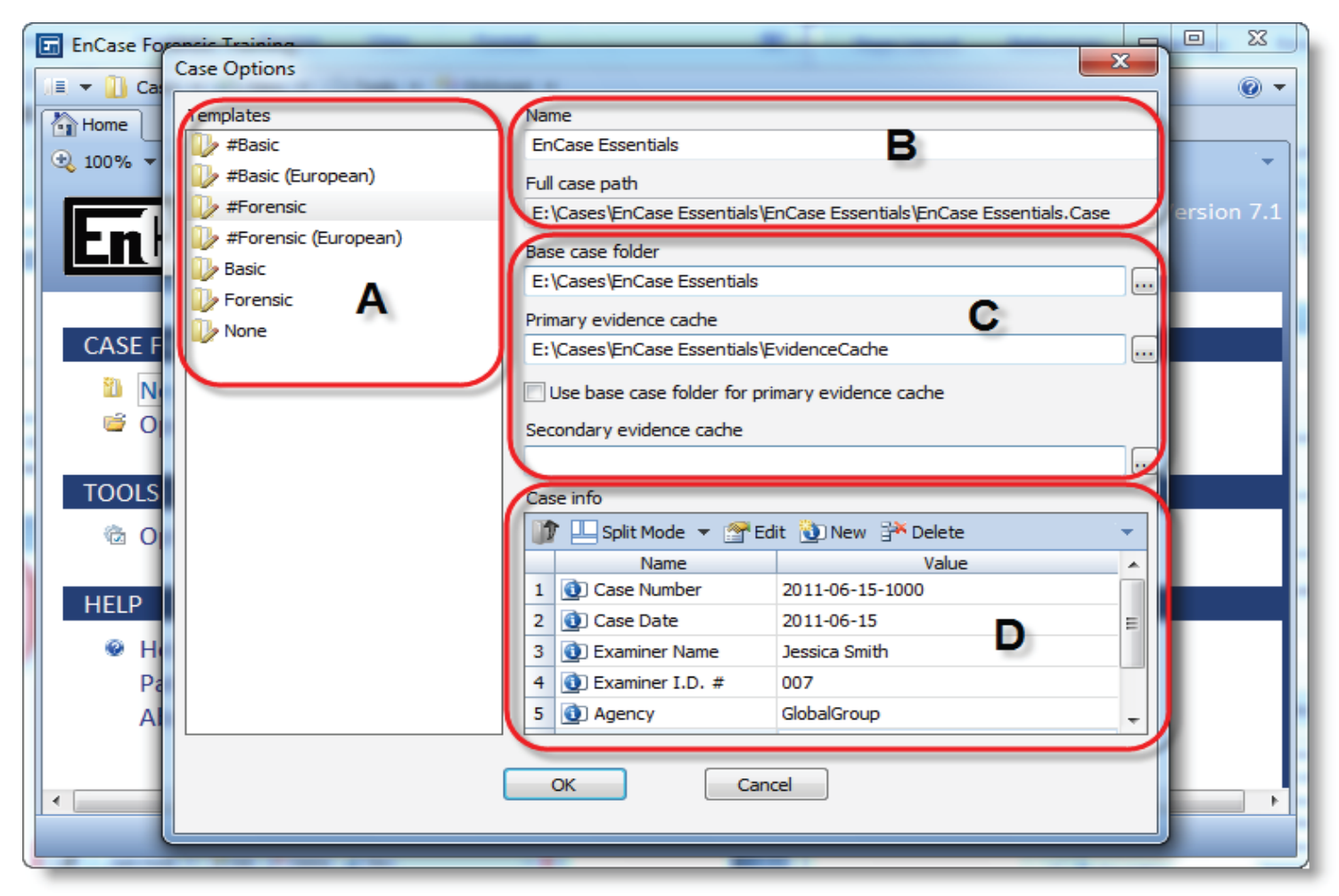

Creating a new case

- **Click ok to finish.**
- 4. Now you have reached the New Case Home Page Screen.
	- *Insert Thumb Drive containing michael.simmons.pst*
	- Click the *Add Evidence*
	- Click the *Add Local Evidence Device*
	- Check **Enable** *DCO Removal and Next*
	- Check Thumb Drive Letter *Box* and *Click Finish*
	- Double click on *drive letter*
	- Select *mikesimmons.pst*
- Because we are using an image of the *Thumb Drive*, you will have to click *Acquire.* Then click *ok.*
- You are now back at the Add Evidence menu. **Click next**.
- From Top Menu Bar Click *Add Evidence* and select *Process Evidence.*
- Select *Acquire* and *Ok*
- Select *Process* and double click on *Find Email*. Select *PST (Outlook) and Ok, Ok*
- Wait for your Email Evidence Processor to complete.
- 5. Click on the *search tab* **->** *new search* .
- 6. In the search tab search for the keyword word **Money**, investors or any other word that would be use in an email as someone attempts to sell intellectual property. *Click Ok* .
- 7. Next you select your search term then click *View cumulative results.*
- 8. Double click files review content. Record Time Stamps of interest.
- 9. Next Click *Evidence Tab* and select all Time Stamps of interest emails (attachment will also be automatically be included).
- 10. Find the incriminating evidence needed to incriminates or de-criminates Michael Simmons, by reading his email messages and attachments …………..Use the tools inside of EnCase.
- 11. Once completed gathering all the necessary evidence Go the Top Menu Bar and Select *View*  **Reports** and in the comments box state whether you think you have enough evidence to file a law suit or if we should seek further evidence?

# *Upon completion all Teachers Assistance to review your work before leaving the class.*

# **Evaluations and Conclusions**

**The recovered emails and a graphic file are extremely incriminating evidence that will be used again Michael Simmons for violating the company policy of confidentially agreement. Criminal changes may also be filed.** 

### **I. Recommendation for building a Basic forensic lab, I would include the following items.**

After reviewing the basics of forensic duplication and related investigation on cybersecurity techniques, on multiple platforms( Windows, Mac OS X, Linux, and \*BSD). I can now outline some core requirement for lab forensics workstation, laptop and server:

- 1. The system must support IDE
- 2. The system must support SCSI
- 3. The system must have network connectivity
- 4. The system must support hardware based drive duplication
- 5. The system must support remote and network based drive duplication
- 6. The system must support duplication and analysis of these common file system types:
	- a. NTFS
	- b. FAT16/32
	- c. Solaris UFS
	- d. BSD UFS
	- e. EXT2 (Linux)
	- f. EXT3 (Linux)
	- g. HFS & HFS+ (Macintosh)
	- h. Swap
	- i. Solaris
	- ii. BSD
	- iii. Linux

7. The system must have the ability to validate image and file integrity.

8. The system must be able to identify dates and times that files have been modified, accessed and Created.

9. System must have the ability to create file system activity timelines

10. The system must be able to identify deleted files

11. The system must be able to analyze allocated drive space

12. The system must be able to isolate and analyze unallocated drive space

13. The system must allow the investigator to directly associate disk images and evidence to a case

14. The system must allow the investigator to associate notes to cases and specific evidence

15. The system must support removable media for storage and transportation of evidence and disk images

16. Evidence collected by the system must be admissible in a court of law

**Window Server System Platform, Windows Workstation and Labtop , Macintosh Workstation and MacBook Pro laptop to include the above requirements just mention.**

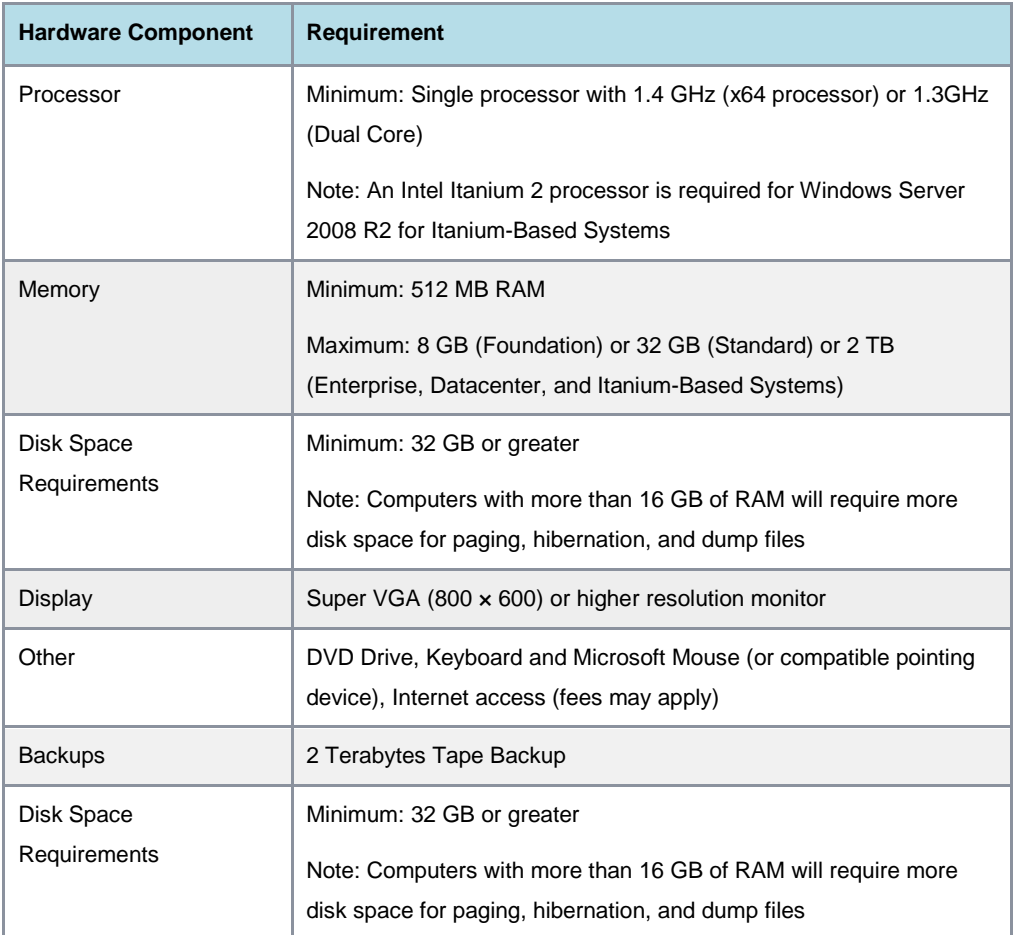

- Work Area must be a minimum of 1000 square feet, fully furish for five investigators. The average number of cybersecurity investigation is 30 per month
- Network Connectivity Required

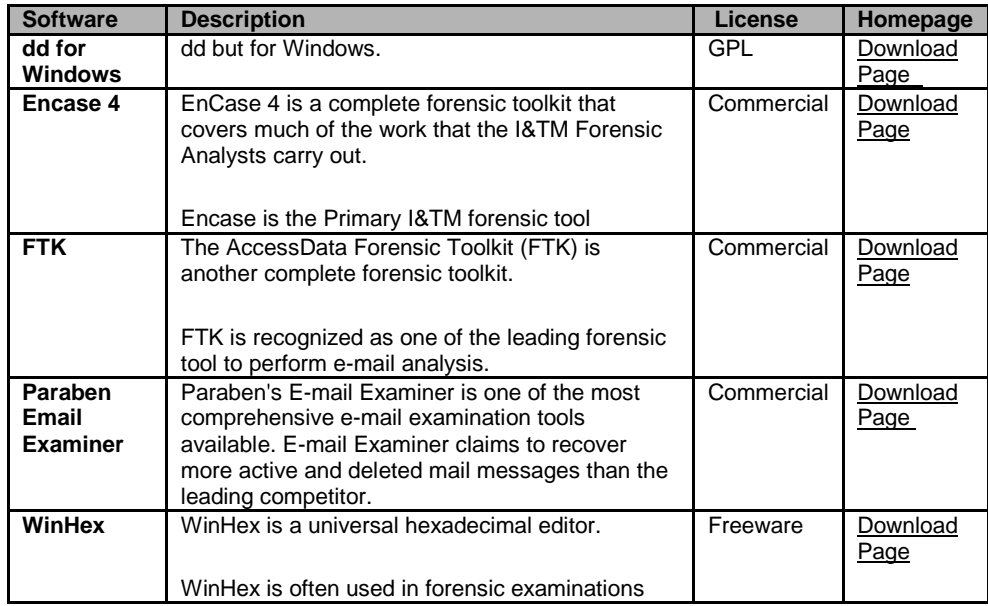

# **Image and Document Readers**

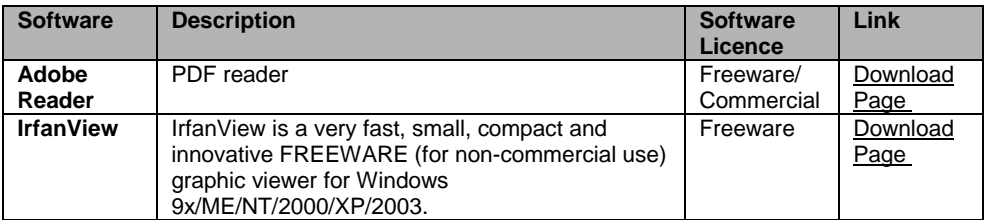

# **Data Recovery/Investigation**

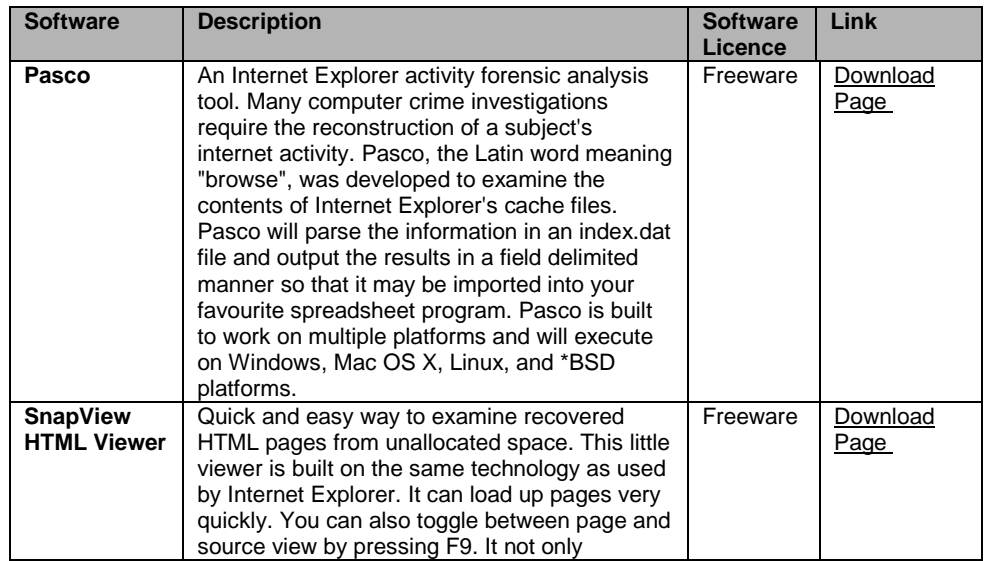

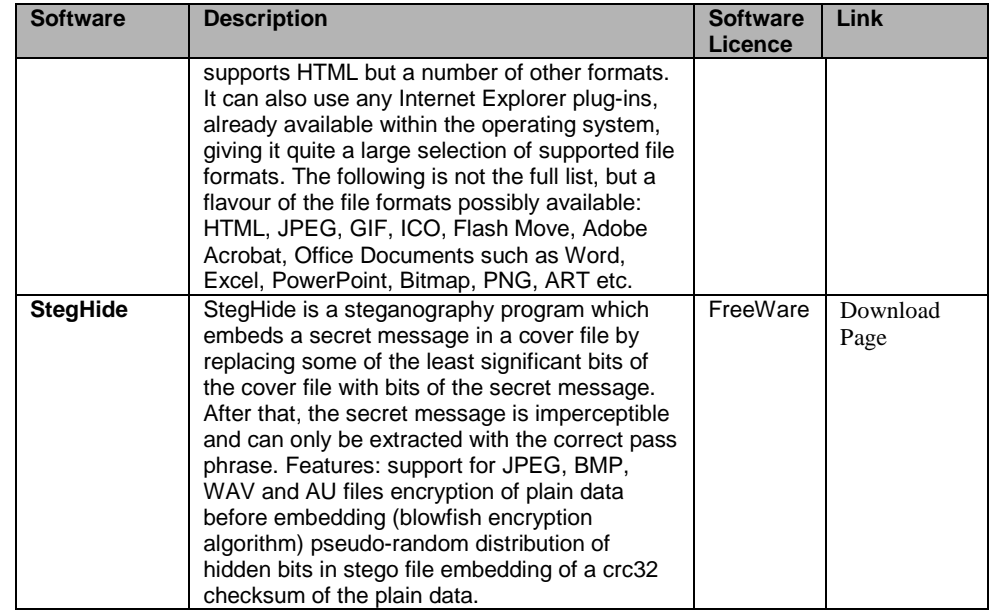

#### **Password Cracking**

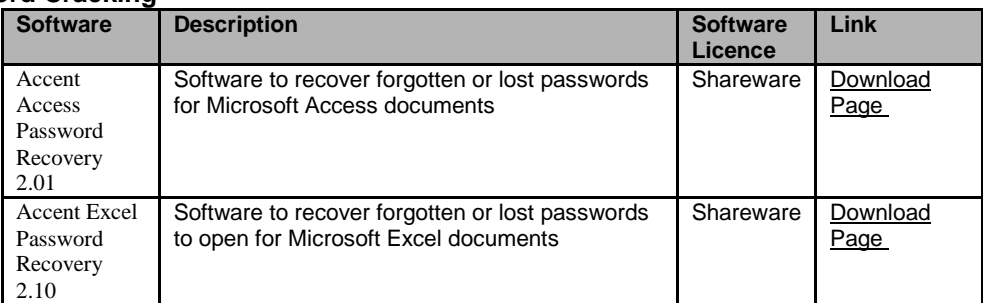

# **Network Investigation**

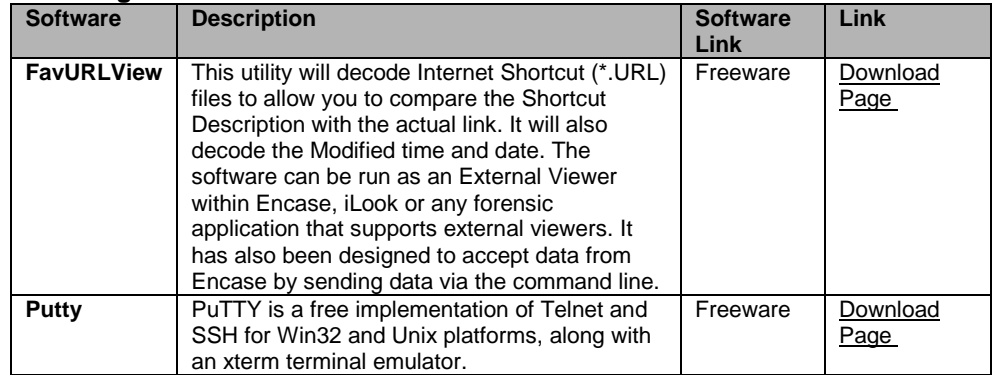

# **Phone Investigation**

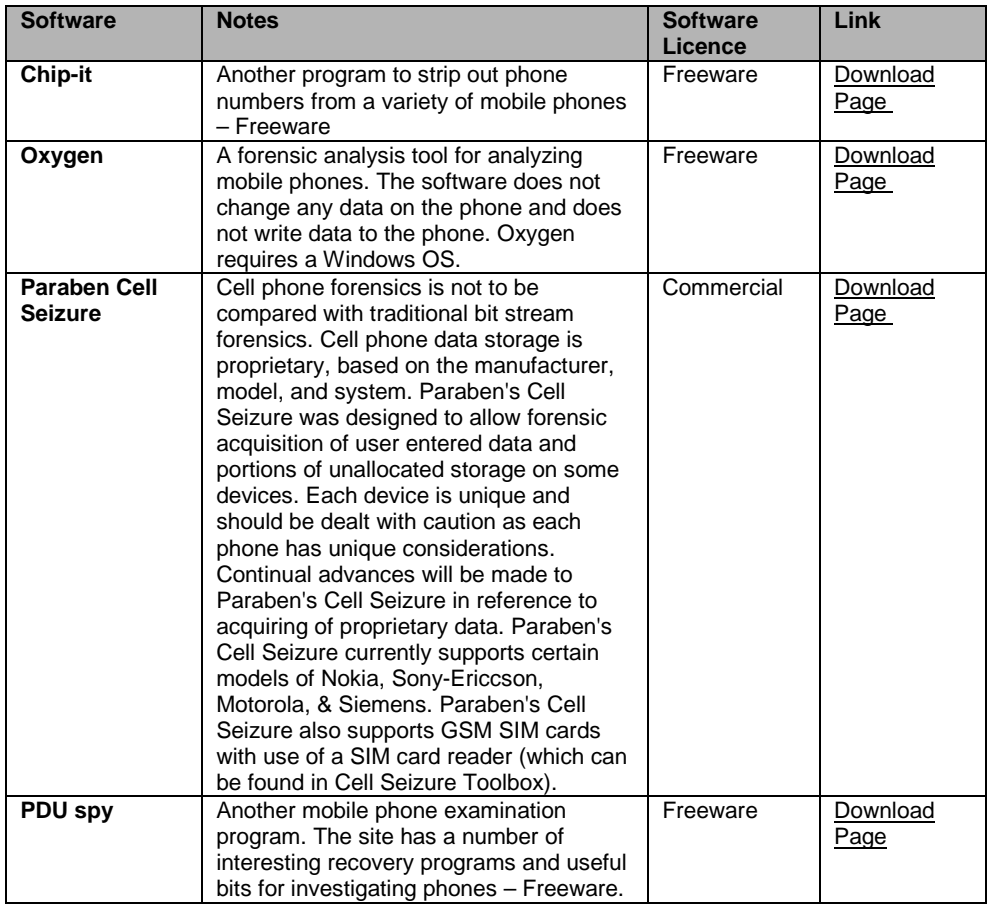

# **PDA Investigation**

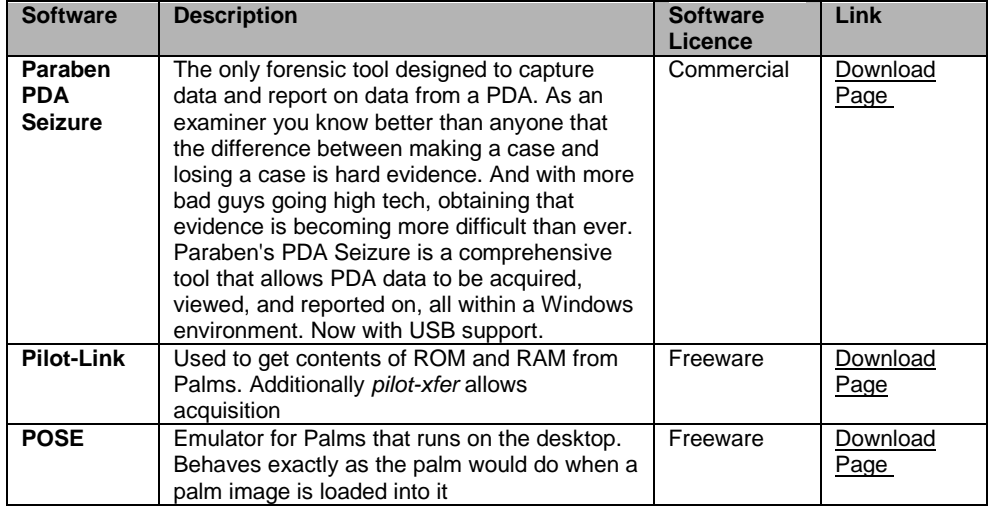

#### **Lab Tools**

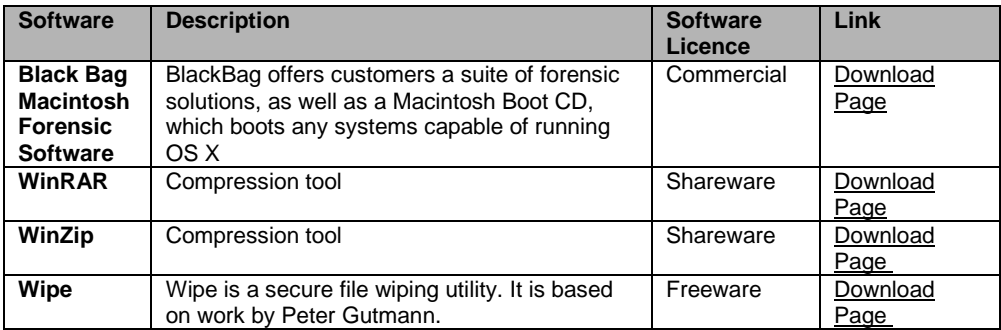

# **Operating System Software**

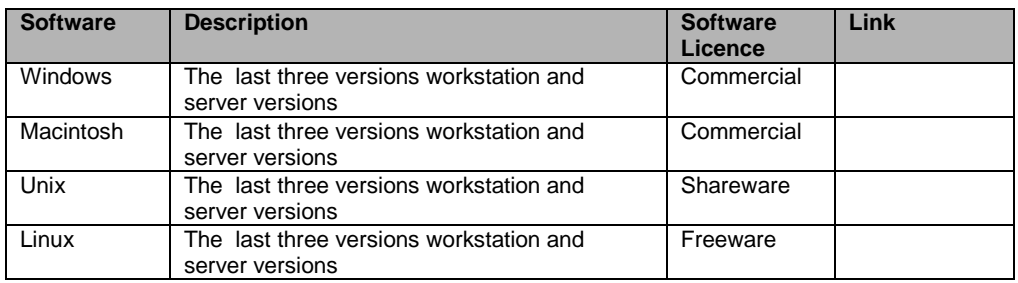

# **Desktop Software**

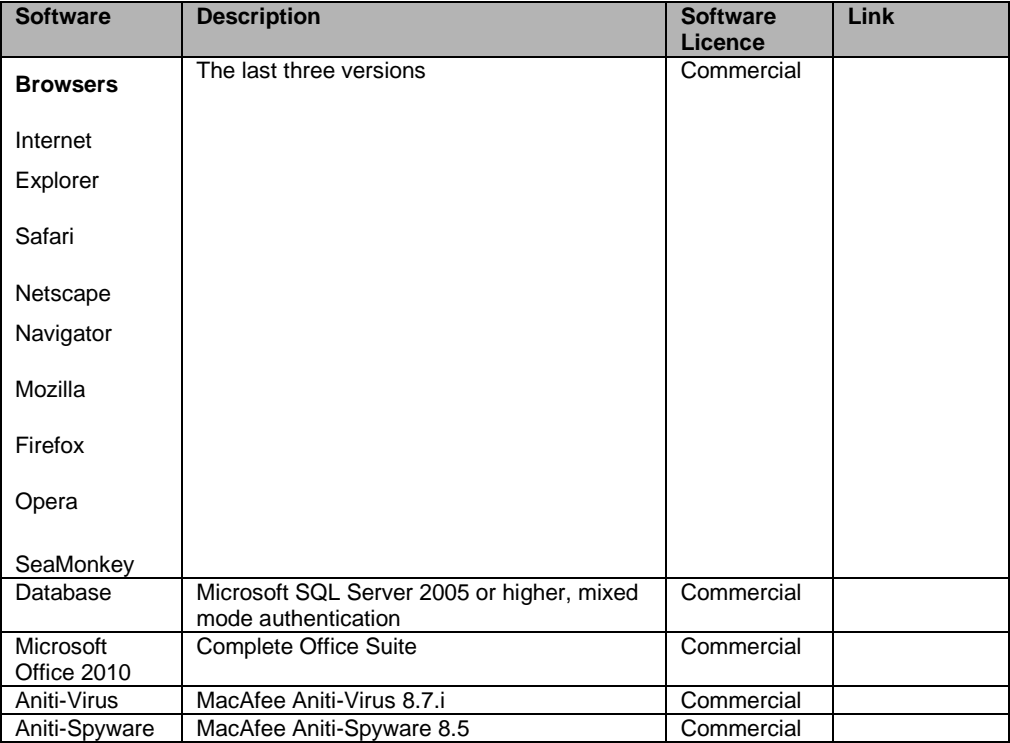

# **References**

- **U.S. Department of Justice**  <https://www.ncjrs.gov/pdffiles1/nij/199408.pdf>
- [EnCase Essentials Training Manual](http://download.guidancesoftware.com/Y15Kg45qDdb9zL0GWqMdlTr5jMpvw0q7zpaDGhmgfBvkqyCUFqyKadP0nl3N2E8sZwj3ZvCTEvDp7K9Xd3ffBnpwZmwlBfYA) (hyperlink)
- EnCase was tested using Retina Network Security Scanner, which is an NIST validated FDCC scanner *http://nvd.nist.gov/fdcc/download\_fdcc.cfm*

# **Guideline for Digital Forensics**

- **U.S. Department of Justice** Office of Justice Programs *National Institute of Justice*
- **Forensic Examination of Digital Evidence: A Guide for Law Enforcement**
- **ENCASE® FORENSIC V7 ESSENTIALS TRAINING ONDEMAND**
- FBI Cyber Investigation <http://www.fbi.gov/cyberinvest/cyberhome.htm>
- Digital Evidence in the Courtroom: A Guide for Law Enforcement and Prosecutors <http://www.ojp.usdoj.gov/nij/pubs-sum/211314.htm>
- Forensic Examination of Digital Evidence: A Guide for Law Enforcement <http://www.ojp.usdoj.gov/nij/pubs-sum/199408.htm>